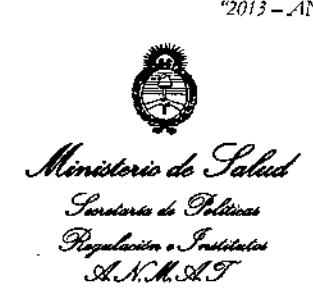

DISPOSICION N°  $5$  2  $\textbf{4}$ <sup>1</sup>  $\textbf{9}$ 

BUENOSAIRES, 2 o AGO **2013**

VISTO el Expediente Nº 1-47-1414/12-3 del Registro de esta **Administración Nacional de Medicamentos, Alimentos y Tecnología Médica** (ANMAT), y

#### CONSIDERANDO:

र्ज

**Que por las presentes actuaciones Air Liquide Argentina S.A. solicita se autorice la inscripción en el Registro Productores y Productos de Tecnología Médica (RPPTM) de esta Administración Nacional, de un nuevo producto médico.**

**Que las actividades de elaboración y comercialización de productos médicos se encuentran contempladas por la Ley 16463, el Decreto 9763/64/ y** MERCOSUR/GMC/RES. Nº 40/00, incorporada al ordenamiento jurídico nacional por Disposición ANMAT Nº 2318/02 (TO 2004), y normas complementarias.

**Que consta la evaluación técnica producida por el Departamento de Registro.**

**Que consta la evaluación técnica producida por la Dirección de Tecnología Médica, en la que informa que el producto estudiado reúne los requisitos técnicos que contempla la norma legal vigente/ y que los establecimientos declarados demuestran aptitud para la elaboración** y el **contra! de calidad del producto cuya inscripción en el Registro se solicita.**

1

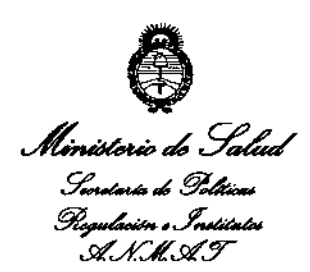

DISPOSICIÓN Nº  $5249$ 

Que los datos identificatorios característicos a ser transcriptos en los proyectos de la Disposición Autorizante y del Certificado correspondiente, han sido convalidados por las áreas técnicas precedentemente citadas.

Que se ha dado cumplimiento a los requisitos legales y formales que contempla. la normativa vigente en la materia.

Que corresponde autorizar la inscripción en el RPPTM del producto médico objeto de la solicitud.

Que se actúa en virtud de las facultades conferidas por los Artículos 8º, inciso II) y 10º, inciso i) del Decreto 1490/92 y por el Decreto 425/10.

Por ello;

EL INTERVENTOR DE LA ADMINISTRACIÓN NACIONAL DE

MEDICAMENTOS, ALIMENTOS Y TECNOLOGÍA MÉDICA

#### DISPONE:

ARTICULO 10- Autorízase la inscripción en el Registro Nacional de Productores y Productos de Tecnología Médica (RPPTM) de la Administración Nacional de Medicamentos, Alimentos y Tecnología Médica del producto médico de marca Embla, nombre descriptivo Sistema de Grabación para Polisomnografía y nombre técnico Polisomnógrafos, de acuerdo a lo solicitado, por Air Liquide Argentina S.A., con los Datos Identificatorios Característicos que figuran como Anexo 1de la presente Disposición y que forma parte integrante de la misma.

δ

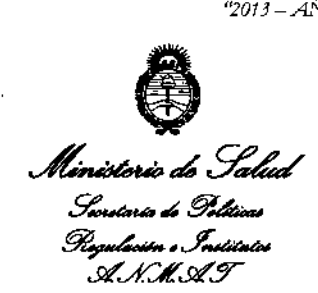

# DISPOSICION Nº  $5$  2  $4^{\circ}$  9

ARTICULO 20 - Autorizanse los textos de los proyectos de rótulo/s y de **instrucciones de uso que obran a fojas 91 y 92-108 respectivamente, figurando como Anexo Ir de la presente Disposición y que forma parte integrante de la misma.**

ARTICULO 30 - Extiéndase, sobre la base de lo dispuesto en los Artículos **precedentes, el Certificado de Inscripción en el RPPTM, figurando como Anexo III de la presente Disposición y que forma parte integrante de la misma.**

**ARTICULO 40 - En los rótulos e instrucciones de uso autorizados deberá figurar la leyenda: Autorizado por la ANMAT, PM-1084-97, con exclusión de toda otra leyenda no contemplada en la normativa vigente.**

**ARTICULO 50- La vigencia del Certificado mencionado en el Artículo 30 será por cinco (5) años, a partir de la fecha impresa en el mismo.**

**ARTICULO 60 - Regístrese. Inscríbase en el Registro Nacional de Productores y Productos de Tecnología Médica al nuevo producto. Por Mesa de Entradas notifíquese al interesado, haciéndole entrega de copia autenticada de la presente Disposición, conjuntamente con sus Anexos 1, Ir Y III. Gírese al Departamento de Registro a los fines de confeccionar el legajo correspondiente. Cumplido, archívese.**

3

**Dr. ono A. OASINGHER SU.IN1'ERVENTOR .6.N.1l4.A.'1'.**

Expediente N° 1-47-1414/12-3 DISPOSICIÓN Nº 524 9

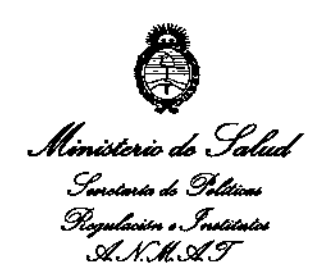

#### **ANEXO I**

DATOS IDENTIFICATORIOS CARACTERÍSTICOS PRODUCTO MÉDICO del inscripto en el RPPTM mediante DISPOSICIÓN ANMAT Nº

Nombre descriptivo: Sistema de Grabación para Polisomnografía.

Código de identificación y nombre técnico UMDNS: 17-458 Polisomnógrafos.

Marca de (los) producto(s) médico(s): Embla

Clase de Riesgo: Clase II

Indicación/es autorizada/s: grabación de múltiples parámetros fisiológicos con el propósito de mostrar esos parámetros de manera simultánea. El personal entrenado utiliza los datos grabados para ayudar a identificar los desórdenes médicos relacionados con el sueño. El grabador no tiene alarmas y no es un monitor para controlar señales vitales.

Modelo/s: Sistema Embletta X100

Período de vida útil: 5 años a partir de la fecha de puesta en servicio inicial.

Condición de expendio: Venta exclusiva a profesionales e instituciones sanitarias.

Nombre del fabricante:

 $\eta$ 

- 1- Fabricante Legal: Embla Systems
- 2- Fabricante Contratado: Cogent Technology Limited
	- 3- Fabricante/Distribuidor: Embla Systems

Lugar/es de elaboración:

1- 1 Hines Road, Suite 202, Ottawa, Canada K2K 3C7

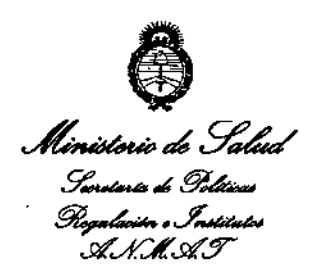

 $\mathcal{L}^{\pm}$  $\sim$   $\sim$ 

2- Dock Lane, Melton, Woodbridge, Reino Unido, IP12 1PE

3- 250 Cooper Ave, Tonawanda, NY, Estados Unidos, 14150.

 $\sim$ 

Expediente Nº 1-47-1414/12-3

DISPOSICIÓN Nº

 $\frac{1}{2} \sum_{i=1}^n \frac{1}{2} \sum_{j=1}^n \frac{1}{2} \sum_{j=1}^n \frac{1}{2} \sum_{j=1}^n \frac{1}{2} \sum_{j=1}^n \frac{1}{2} \sum_{j=1}^n \frac{1}{2} \sum_{j=1}^n \frac{1}{2} \sum_{j=1}^n \frac{1}{2} \sum_{j=1}^n \frac{1}{2} \sum_{j=1}^n \frac{1}{2} \sum_{j=1}^n \frac{1}{2} \sum_{j=1}^n \frac{1}{2} \sum_{j=1}^n \frac{1}{2} \sum_{j=$ 

 $\sim$ 

 $\sim$ 

 $5249$ 

Dr. OTTO A. ORSINGHER **SUB-INTERVENTOR** AN.M.A.T.

 $\sim 10$ 

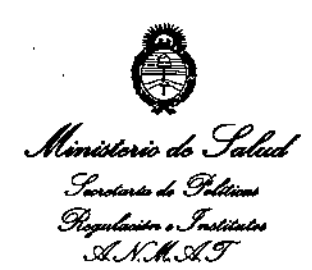

#### ANEXO II

TEXTO DEL/LOS RÓTULO/S e INSTRUCCIONES DE USO AUTORIZADO/S del PRODUCTO MÉDICO inscripto en el RPPTM mediante DISPOSICIÓN ANMAT Nº

 $-524$ 

 $\ddot{\phantom{a}}$ 

÷.

 $\bar{a}$ 

 $\overline{a}$ 

Dr. OTTO A. ORSINGHER **SUB-INTERVENTOR** AN.M.A.T.

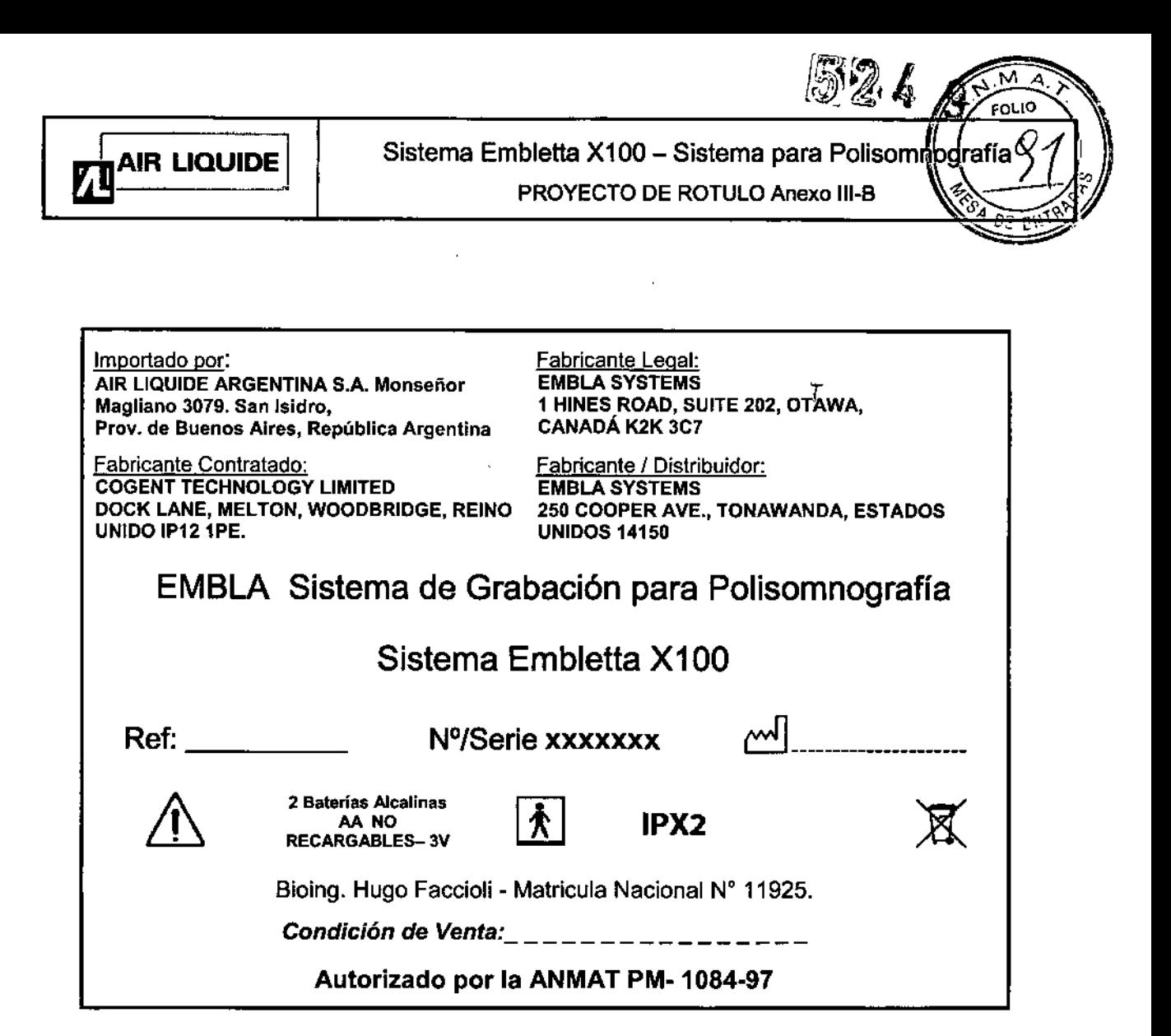

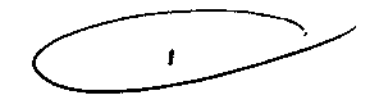

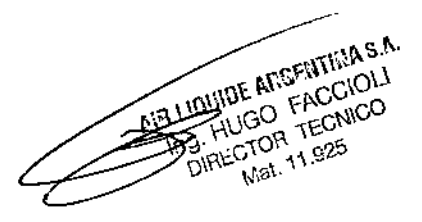

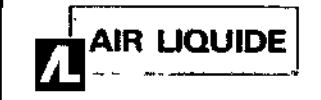

Sistema Embletta X100 - Sistema para Polisomnografia **INSTRUCCIONES DE USO Anexo III-B** 

Importado por: AIR LIQUIDE ARGENTINA S.A. Monseñor Magliano 3079. San Isidro, Prov. de Buenos Aires, República Argentina

Fabricante Contratado: COGENT TECHNOlOGY UMITED DOCK LANE, MELTON, WOODBRIDGE, REINO UNIDO IP121PE.

**Fabricante Legal:** EMBLA SYSTEMS 1 HINES ROAD, SUITE 202, OTAWA, CANADÁ K2K 3C7

Fabricante *I* Distribuidor: EMBLA SYSTEMS 250 COOPER AVE., TONAWANDA, ESTADOS UNIDOS 14150

# EMBLA Sistema de Grabación para Polisomnografía

### Sistema Embletta X100

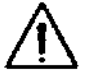

2 Baterías Alcalinas AA NO RECARGABLE5- 3V

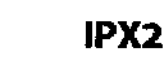

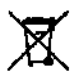

J.

2 W C

*t'* E1'l I?-~

Bioing. Hugo Faccioli - Matricula Nacional N° 11925.

*Condición de Venta: \_*

Autorizado por la ANMAT PM-1084-97

#### Advertencias, precauciones y contraindicaciones:

- El sistema Embletla X100 NO DEBE UTILIZARSE PARA MONITOREO CONTINUO, en donde una falla en la operación del sistema, puede causar daños al paciente o su muerte.
- Se debe proceder con precaución para asegurar que los cables no rodeen el cuello del paciente. Prestar especial atención con los niños.
- Embletta X100 y sus componentes no están diseñados para ser utilizados en ningún entorno cerrado enriquecido con oxígeno.
- Embletta X100 y sus componentes no aumentan el riesgo de seguridad en los pacientes con marcapasos siempre y cuando los marcapasos cumplan con la norma de seguridad eléctrica de los dispositivos médicos EN50061. Sin embargo, no es aconsejable realizar una prueba de impedancia en los pacientes con marcapasos ya que puede causar que el marcapasos cambie al modo de interferencia. Antes de utilizar el sistema en los pacientes con marcapasos, el usuario debe consultar los documentos provistos con el marcapasos para corroborar sus certificaciones y requerimientos de uso. Si fuera necesario, debe contactarse con el fabricante del marcapasos.
- Nunca utilice un adaptador de voltaje AC diferente del provisto con el Embletta X100 para recargar las baterias del Embletta X100. Si lo hiciera, podría dañar seriamente al equipo y podrlan presentarse riesgos en la seguridad de la persona que opera el equipo o en el paciente.
- El sistema NO debe ser utilizado para contacto cardíaco directo. ~
- Embletta X100 y sus componentes no deben utilizarse con un desfibrilador .
- Precaución: las leyes federales de los Estados Unidos sólo permiten la venta de este sistema por orden médica .
- El lugar donde se coloca el sensor del oximetro debe cambiarse al menos cada 24 horas para prevenir la irritación de la piel.
- No utilice el cargador de baterias cuando el Embletta X100 Glod se encuentre conectado al paciente. El equipo puede calentarse durante la carga y el cable del cargador de batería puede representar un riesgo.
- No utilice sensores o accesorios dañados .

**AIR LIQUIDE ARCENTEIA S.A.**<br>AIR LIQUIDE ARCENTEIA S.A. IN LIQUIDE ANSERVANCE Página 1 de 17 **DISCOVERED PROCESS**  $\frac{\partial T}{\partial \mu} \frac{\partial T}{\partial \nu}$ 

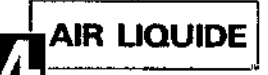

Sistema Embletta X100 - Sistema para Polisomnot INSTRUCCIONES DE USO Anexo 111-8

М **FOLIO** 

afia.

- Antes de cada estudio, inspeccione siempre el equipo, en particular los cables y conectores, para controlar que no existan desgastes en las piezas. Si encuentra desgastes, retire la pieza afectada y comuníquese con el soporte técnico de Embla para el reemplazo de la pieza o su reparación. [\(support@embla.com\).](mailto:support@embla.com.)
- Las descargas electrostáticas (ESD) pueden provocar distorsiones en la señal del equipo. El operador entrenado es capaz de reconocer estas distorsiones con facilidad. Evite 'as condiciones que favorecen la acumulación de carga electrostática, como la baja humedad, la fricción contra alfombras, vestimenta y sábanas confeccionadas con fibras sintéticas.
- La parte conductora de los electrodos, el proxy y sus conectores, incluyendo el electrodo a tierra, no deben estar en contacto con otras partes conductoras, incluso la tierra.
- Si no se realiza correctamente el ajuste del cinturón XactTrace de único uso, puede suceder que no se graben los datos. El ajuste se refiere al proceso de insertar el extremo cortado del cinturón en la traba del cinturón y ajustar hasta que el broche blanco quede parcialmente cubierto.

#### 3.2.;

#### Uso Previsto:

Embletta X100 es un dispositivo de grabación digital diseñado para ser utilizado siguiendo las directivas del medico o un técnico entrenado, pero está pensado para que cualquier persona lo pueda colocar. Embletta X100 graba múfliples parámetros fisiológicos con el propósito de mostrar esos parámetros de manera simultánea o posterior. El personal entrenado utiliza los datos grabados para ayudar a identificar los desórdenes médicos relacionados con el sueño.

El ambiente donde se utilizará el equipo debe estar limpio, seco, libre de polvo y con condiciones adecuadas para el confort del paciente. El grabador no tiene alarmas y no es un monitor para controlar señales vitales.

El sistema Embletta X100 ofrece una variedad de proxys para diferentes tipos de estudios, por ejemplo, LM y ECG. El sensor de presión en Embletla X100 puede monitorear la presión de aire a través de la cánula nasal o de la máscara del paciente durante el tratamiento con un generador de aire (CPAP o bilevel). La Interfaz Embletta X100 AutoSet se ha diseñado para conectar directamente el Embletla X100 y el dispositivo AuloSet de ResMed.

#### 3.3

#### Componentes del slstema- Partes y Accesorios

El Sistema Embletta X100 X 100 se entrega completo, con Jos siguientes accesorios y RemLogic: Sistema de grabación

Embletta XtOO

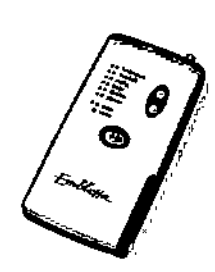

Cable serial de descarga

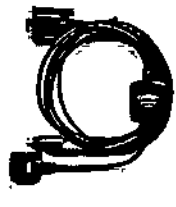

Utilizado para actualizar el firmware de Embletta X100

Extensión del Cable de Descarga

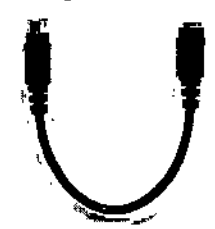

Si el Puerto COM y el Puerto del teclado se encuentran alejados entre si, este cable permite una extensión del puerto del teclado del cable serial de descarga pera que pueda

Cable USB de descarga

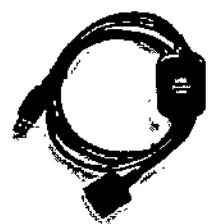

 $\mathbf{r}$ 

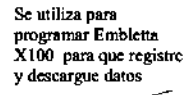

**PAIR LIQUIDE ANSWERINGSA.** R LIQUIDE ANSENTING DIRECTOR TELEVICO  $\frac{1000 \text{ J}}{1000 \text{ J}}$ 

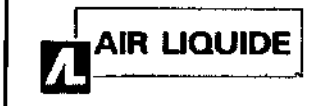

 $\overline{1}$ 

## Sistema Embletta X100 - Sistema para Polisomnogr **INSTRUCCIONES DE USO Anexo III-B**

conectarse

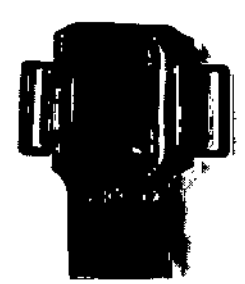

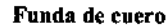

Se utiliza para sujetar Embletta X100 al paciente y para proteger el equipo

#### Sensores:

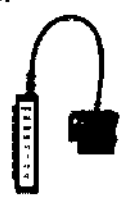

Proxy X100

Todos los sensores externos se conectan al proxy

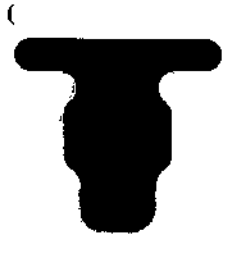

Almohadilla suave Secoloca entre<br>Embletta X100 y el paciente, para su mejor confort y para proteger los cables del sensor

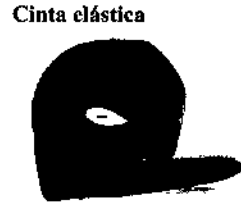

Se utiliza para sujetar Embletta X100 al paciente

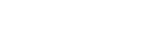

 $S$ 

 $26$ 

ᅍ FOLIO

 $\mathfrak{f}$ ia  $\partial$ 

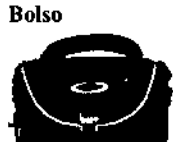

Sirve para transportar y guardar el sistema<br>Embletta X100

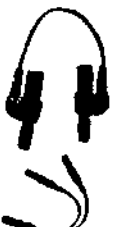

Cables jumper de referencia común Cable jumper con uno y dos puertos. Se utiliza para conectar dos entradas y referencia a un electrodo común (se utiliza con el<br>proxy X100)

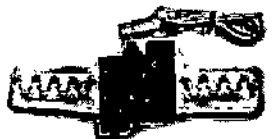

Traba/broche XactTrace™ de abdomen y cinturón **XactTrace** Se utiliza para medir los movimientos del tórax/abdomen y abdomen del paciente

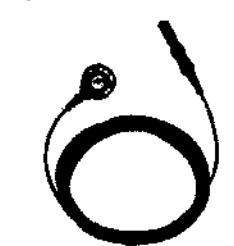

Cables de cierre rápido a presión

Página 3 de 17

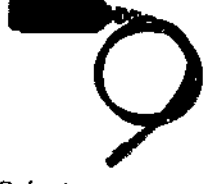

Oxímetro Utilizado para medir el grado de saturación de exigene de la sangre circulante

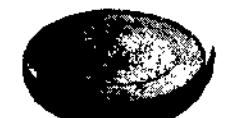

Traba/broche XactTrace™ de abdomen y cinturón **XactTrace** Se utiliza para medir los movimientos del tórax y abdomen del paciente

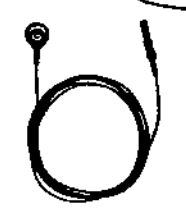

Cable de acople rápido para LM piernasy LOUIDE ANCESTICA S.A. Riugo FACCIOLI **PIRECTOR TECNICO** Mat. 11.925

تنصم

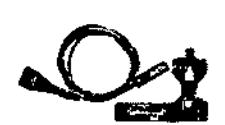

**Sensor flexible** del Oxímetro

Se utiliza para medir el grado de saturación de oxigeno de la sangre circulante

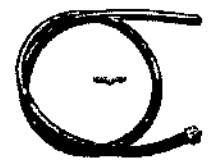

Tubo sensor de presión CPAP

Se utiliza para unir el<br>Embletta X100 a un generador de aire.

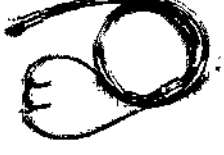

Cánula nasal

Otros proxys Embletta X100 puede utilizarse con el X10, X20, X30, X50 y Z10.

Se conecta a la conexión Lueren el Embletta X100 para medir la presión

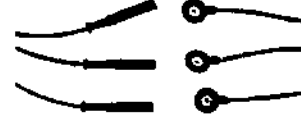

**Electrodos EEG** 

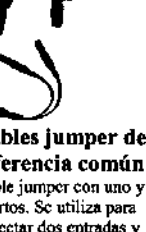

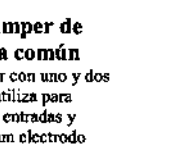

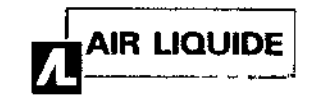

# Sistema Embletta X100 - Sistema para Polisomnografia **INSTRUCCIONES DE USO Anexo III-B**

~

فالمء َ

Conecta la máscara del CPAP al conector Luer en la narte superior de Embletta X"'O

ECG

#### Aplicación de Electrodos:

#### Conexión del Embletta X100 a la Computadora

Para programar el Embletta X100 para estudios ambulatorios, primero conéclelo a la computadora con el cable de descarga USB.

Si está utilizando el Embletta X100 con una computadora notebook, debe utilizar un hub USB autoalimentado a fin de asegurar que el voltaje USB es suficientemente alto para lograr una interfaz y descargas confiables con el Embletta.

Los hub USB autoalimentados tienen un transformador con toma a la red de energía eléctrica. El transformador debe estar conectado cuando utilice el Embletta X100.

#### Para conectar el Embletta X100 a la computadora:

- 1. Acople el conector USB del cable al puerto USB de su computadora Si está utilizando una laptop, utilice un puerto hub USB autoalimentado al conectarse al Embletta X100
- 2. Conecte el otro extremo del cable al puerto en la parte superior del Embletta X100. La flecha en el cable conector deberá estar hacia adelante.

#### InstalacIón del Driver del Dispositivo

Es necesario instalar un driver del dispositivo USB en su computadora para permitir que su sistema operativo se comunique con el Embletta X100. La primera vez que conecte el Embletta X100 a su computadora con el cable de descarga USB, le pedirá el driver del dispositivo para el nuevo dispositivo. El driver del dispositivo se encuentra instalado con el software que utiliza para programar el Embletta X100, pero necesita ser activado para cada dispositivo que se conecte.

#### Conexión del Embletta X100 para Estudios Onlina

Para realizar estudios online con el Embletta X100, necesitará RemLogic.

El Embletia X100 esta programado para estudios online conectado a la computadora de adquisición y utilizando la interfaz Embletta X100 Online. La interfaz Online se solicita separadamente. Por favor contacte su representante Embla para más información. La interfaz Embletta X100 Online permite un estudio asistido online con el Embletta X100. La interfaz contiene una unidad aislada para seguridad del paciente y un conector de desconexión rápida que permite fácil desconexión de la computadora durante la noche. Esta solución onlina le brinda los mismos parámetros que los estudios diagnósticos Embletia X100 y también permite que la presión de la máscara CPAP pueda observarse durante un estudio CPAP.

#### Para conectar la Interfaz Online

1. Conecte el conector serial de la Interfaz Online al puerto serie de su computadora. Si su computadora no posee un puerto serie, utilice un adaptador USB a serie.

**HUYOR**  $670<sup>7</sup>$  11.925

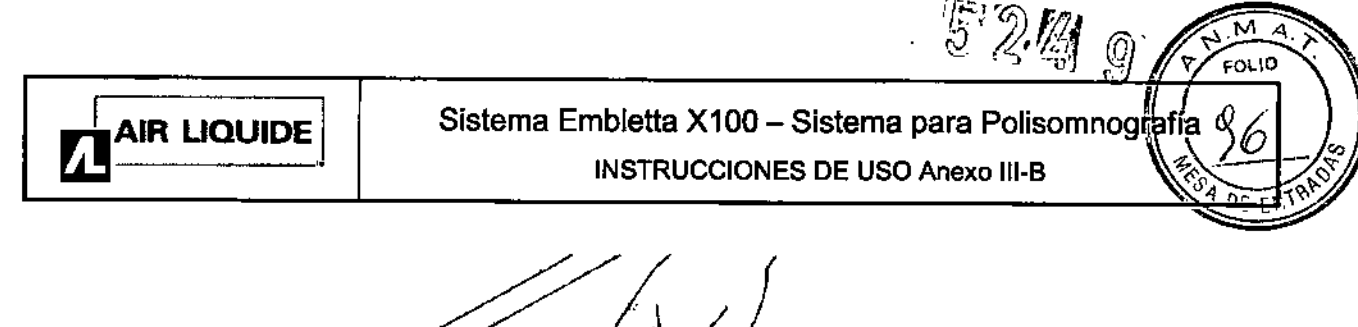

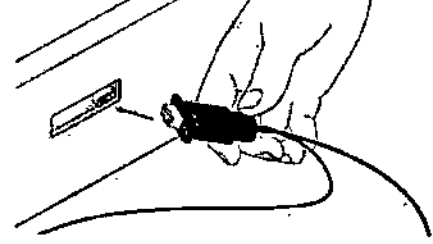

- 2. Desconecte el teclado de su computadora
- 3. Inserte el coneclor del teclado de fa Interfaz Onlina en la Interfaz del teclado de la computadora

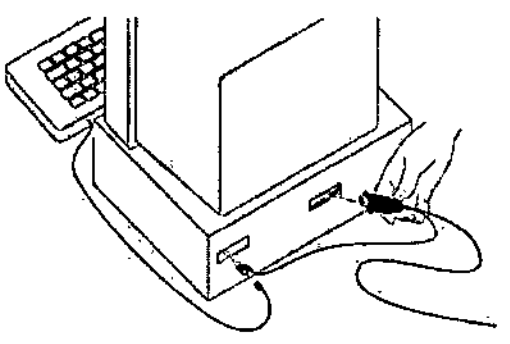

4. Conecte el teclado al conector del teclado en la Interfaz Online.

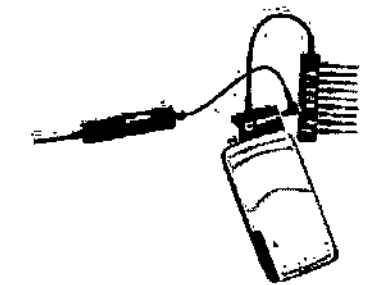

5. Conecte el conector serie de 3 pines de la Interfaz Online al puerto auxiliar proxy en la parte posterior del proxy Embletta X100.

El proxy X100 tiene un puerto auxiliar de 3 pines para estudios online sobre su lateral. Cuando el cable online no se encuentre en uso, este puerto deberá estar cubierto por la tapa plástica suministrada, El proxy se envia con su tapa colocada

#### Desconexión de la Interfaz Onllna Durante el Estudio

la Interfaz Onlina puede ser desconectada si se necesita interrumpir el registro por algún motivo (ej.: cuando el paciente va al baño durante la noche).

#### Para desconectar la Interfaz

1. Deslice el acople de desconexión rápida en la Interfaz Online. El paciente deberá llevar el Embletta X100 junto con la unidad de aislamiento de la Interfaz Online.

 $\mu_{\rm UGO}^{\rm D, CO}$  $16h$ 

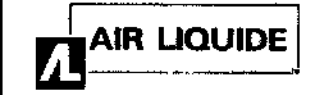

Sistema Embletta X100 - Sistema para Polisomno $\sharp$ rafía o INSTRUCCIONES DE USO Anexo III-B

,~

<u>E EN</u><br>"

2. le

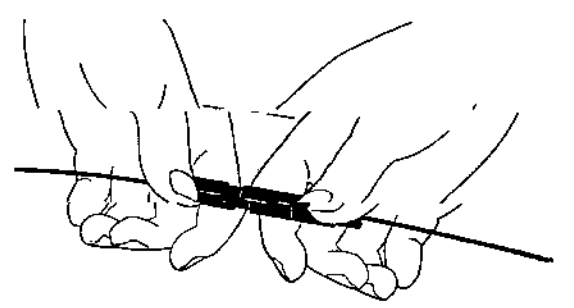

2. Reconeete el acople de conexión rápida alineando las flechas cuando el paciente regrese a la cama. Cuando la Interfaz Online haya sido reconectada, el registro continuará automáticamente y continuara en el mismo workpad.

#### Instalación del Embletta X100 en el Software

Antes de que el registro sea programado con un nuevo Embletla X100, el dispositivo debe ser incorporado a la aplicación de su software. Si Ud. esta utilizando el X100 proxy. necesitará utilizar RemLogic. Si esta utilizando otro proxy, necesitará RemLogic-E. En ambas aplicaciones, el dispositivo puede ser agregado al software automáticamente con la asistencia del Nuevo Dispositivo Wizard.

#### Colocación de los electrodos

Únicamente un técnico que ha recibido entrenamiento puede colocarle los electrodos al paciente. Las siguientes instrucciones se dan solo a modo de referencia y siguen las pautas recomendadas para estudios del sueño. Por favor consulte la sección Cómo seleccionar la ubicación de los electrodos para obtener información sobre dónde ubicar los electrodos en el padente.

#### Limpieza de los lugares donde se colocan los electrodos

La clave para obtener una lectura clara y precisa del ExG es asegurarse de que el electrodo está totalmente en contacto con la piel. Por lo tanto, el lugar donde se coloca el electrodo debe limpiarse completamente antes de cada aplicación de los electrodos. Los electrodos solo deben aplicarse al cabello limpio sin aerosol, gel o mouse capilar.

- 1. Limpie con toallitas impregnadas de alcohol todos los lugares donde se colocan los electrodos para eliminar aceites superficiales.
- 2. Frote la piel con el gel abrasivo de preparación NuPrep con un aplicador de punta de algodón.
- 3. Limpie la zona con toallitas impregnadas de alcohol para eliminar el exceso de gel.

#### Cómo colocar los electrodos

Utilice las instrucciones mencionadas para preparar la piel.

Electrodos de copa: aplique al electrodo una cantidad generosa de crema conductora adhesiva EC2 (la pasta debe llenar la copa del electrodo). Presione firmemente para asegurarse de que haya un contacto apropiado para fijar el electrodo a la piel.

En zonas con pelo aplique crema conductora adhesiva EC2 con un trozo de gasa para ajustar el electrodo y presiónela encima del electrodo. En zonas sin pelo puede utilizarse cinta adhesiva médica para ajustar los electrodos.

Electrodos descartables: no se requiere pasta. Quite el papel del dorso y coloque firmemente el electrodo al paciente. Conecte el cable a presión al electrodo. Los cables a presión anaranjados son para los electrodos de ECG. Los cables a presión verdes son para los electrodos de LM.

#### Selección de la ubicación de los electrodos

Las señales de ExG son bipolares, por lo que se requieren dos electrodos para registrar un canal de ExG. Para mejorar la calidad de la señal, es necesario colocar al paciente un electrodo a tierra para el paciente (PGND), de<br>Alimento de la señal, es necesario colocar al paciente un electrodo a tierra para el paciente kilimetro de

The LIQUIDE AND FACCOL  $\epsilon$ Página 6 de 17<br>CIRECTOR TECNICO

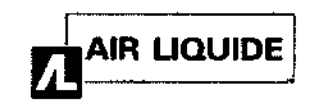

Sistema Embletta X100 - Sistema para Polisomnod INSTRUCCIONES DE USO Anexo III-B

EOL IO

color verde. La ubicación preferida para el electrodo a tierra es la frente. La ubicación preferida para el electrodo de referencia (REF) es detrás de la oreja izquierda. Consultar la sección *Cómo colocar los electrodos* para obtener información sobre cómo preparar los lugares para colocar el electrodo y cómo ajustar los electrodos. Para ver cómo colocar adecuadamente los electrodos, consulte las secciones siguientes.

#### Electrodos para estudios de sueño

Para una ubicación adecuada de los electrodos en la configuración para estudios de sueño, consulte la siguiente ilustración:

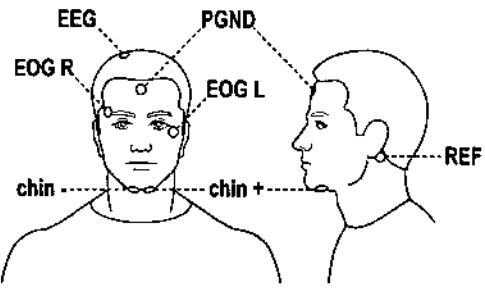

#### Referencia:

R = derecha

 $L = izquierda$ 

 $Chin =$  mentón

- 1. EEG: Coloque un electrodo de copa un poco descentrado hacia la derecha a mitad de camino entre el punto nasal y el inión.
- 2. EOG R: Coloque un electrodo de copa en el canto externo de la ceja derecha del paciente.
- 3. EOG L: Coloque un electrodo de copa a lo largo del canto externo debajo del ojo izquierdo del paciente.
- 4. Mentón: Coloque dos electrodos de copa aproximadamente a 2 cm (0,79 pulg) de distancia sobre el músculo mentoniano o submentoniano.

#### *Estudios dBI sUBiJo- Con8xión de los electrodos 81proxy*

Una vez que se ajustaron los electrodos al paciente, deben conectarse al proxy. Esta configuración para estudios del sueño requiere un puente de dos puertos.

Para conectar los electrodos al proxy:

- 1. Conecte los conductores del electrodo al proxy, como se muestra en la siguiente ilustración:
- 2. Conecte el electrodo verde PGND ubicado en la frente a la entrada verde rotulada PGND.

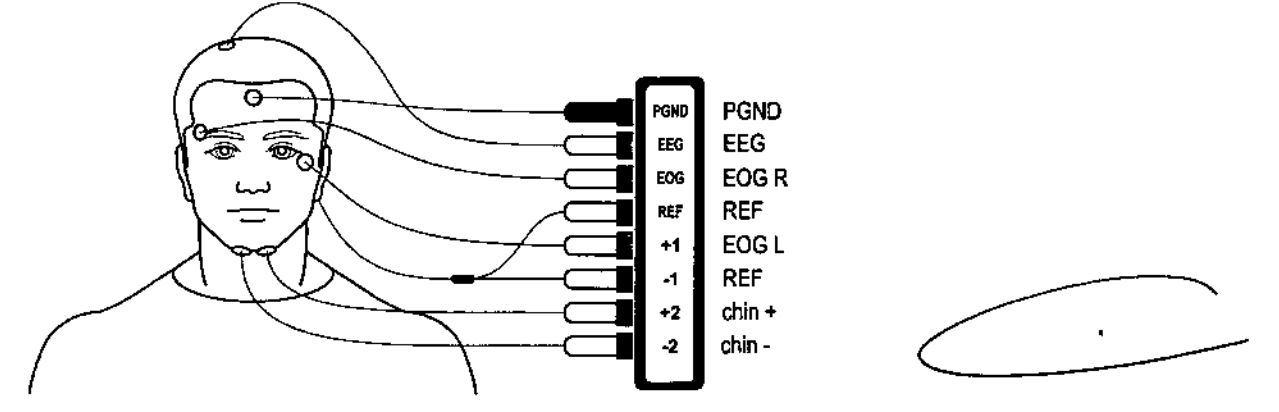

- Conecte el electrodo EEG ubicado en la parte superior de la cabeza a la entrada rotulada EEG.
- Conecte el electrodo EOG ubicado encima de la ceja derecha a la entrada rotulada EOG.
- Conecte el otro electrodo EOG ubicado debajo del ojo izquierdo a la entrada rotulada +1.

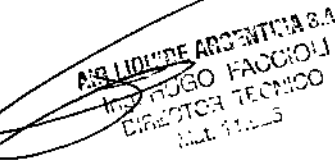

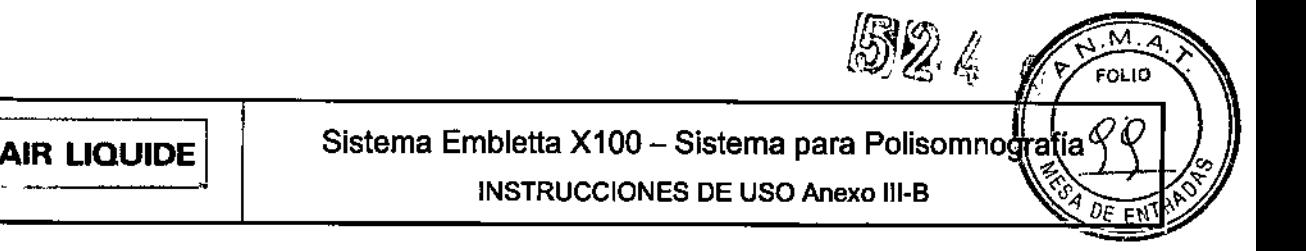

- Conecte el electrodo de referencia ubicado detrás de la oreja izquierda a un puente de referencia de dos puertos. Después conecte el puente a las entradas rotuladas REF y -1.
- Conecte el electrodo izquierdo EMG ubicado en el costado izquierdo del mentén a la entrada rotulada +2.
- Conecte el electrodo derecho EMG ubicado en el costado derecho del mentón a la entrada rotulada -2. Opcional: Asegure los conductores con envoltorios para cables para mejorar la comodidad del paciente.

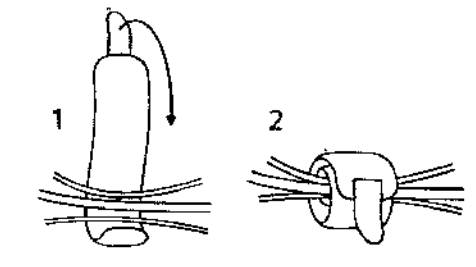

Electrodos para estudios ECG durante el sueño

Para una ubicación adecuada de los electrodos en la configuración para estudios ECG durante el sueño, consultar la siguiente ilustración:

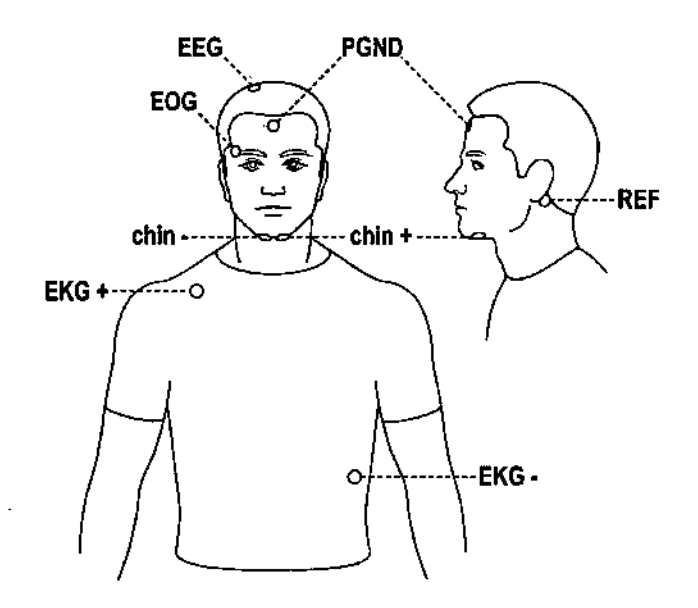

### Referencias: R = derecha

#### L = Izquierda

Chin = mentón

- 3. EEG: Coloque un electrodo de copa un poco descentrado hacia la derecha a mitad de camino entre el punto nasal y el inión.
- 4. EOG: Coloque un electrodo de copa en el canto externo de la ceja derecha del paciente.
- 5. ECG+: Coloque un electrodo descartable por encima de la davícula derecha.
- 6. ECG-: Coloque un electrodo descartable en el costado izquierdo a nivel de la séptima costilla.
- 7. Mentón: Coloque dos electrodos de copa aproximadamente a 2 cm (0,79 pulg) de distancia sobre el músculo mentoniano o submenloniano. stilla.<br>cia sobre e<br> **Carles**

Estudios del sueño ECG - Conexión de los electrodos al proxy

Una vez que se ajustaron los electrodos al paciente, deben coneclarse al proxy.

#### Para conectar los electrodos al proxy:

1. Conecte los conductores del electrodo al proxy, como se muestra en la siguiente flustración: **IQUIDE AT** 

 $\mathbf{I}$ 

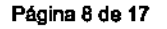

 $52%$ M  $\boldsymbol{Q}$ ່ຍາມກ Sistema Embletta X100 - Sistema para Polisomnog INSTRUCCIONES DE USO Anexo 111.8 Ωī

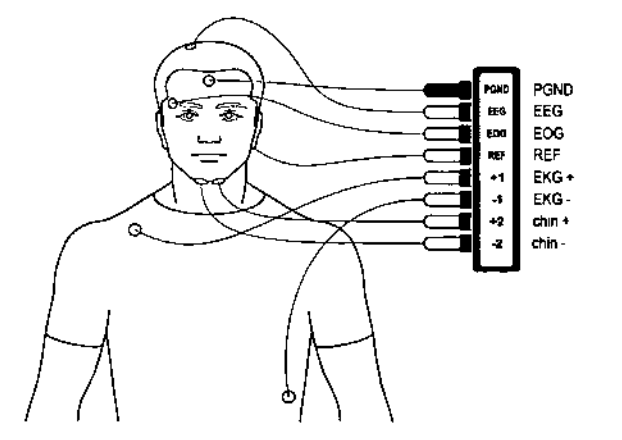

- 1. Conecte el electrodo verde PGND ubicado en la frente a la entrada verde rotulada PGND.
- 2. Conecte el electrodo EEG ubicado en la parte superior de la cabeza a la entrada rotulada EEG.
- 3. Conecte el electrodo EOG ubicado encima de la ceja derecha a la entrada rotulada EOG.
- 4. Conecte el electrodo de referencia ubicado detrás de la oreja izquierda a la entrada rotulada REF.
- 5. Conecte el electrodo ECG ubicado por encima de la clavícula derecha a la entrada +1.
- 6. Conecte el olro electrodo ECG ubicado debajo de las costillas izquierdas a la entrada -1.
- 7. Conecte el electrodo izquierdo EMG ubicado en el costado izquierdo del mentón a la entrada rotulada +2.
- 8. Conecte el electrodo derecho EMG ubicado en el costado derecho del mentón a la entrada rotulada .2. Opcional: Asegure los cables del sensor con envoltorios para cables para mejorar la comodidad del paciente.

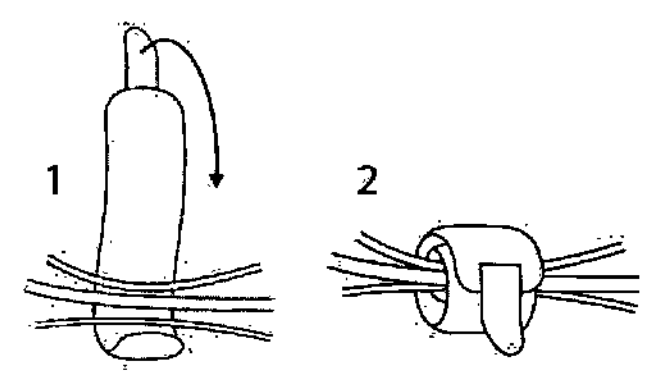

#### Electrodos PLM para estudios del sueño:

dA'R UQUIDE <sup>j</sup>

Para la ubicación adecuada de los electrodos en la configuración ECG para estudios del sueño, consulte la siguiente ilustración:

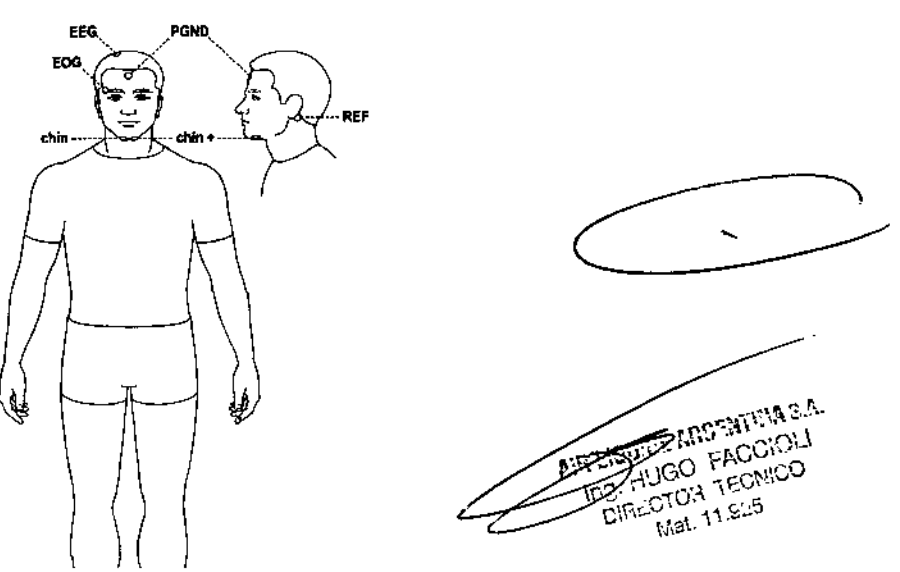

5  $Z$  Ke **FOLIO** Sistema Embletta X100 - Sistema para Polisomnografia AIR LIQUIDE INSTRUCCIONES DE USO Anexo III-B Referencias:  $R =$  derecha L = izquierda ehin = menlón leg = pierna

- 9. EEG: Coloque un electrodo de copa un poco descentrado hacia la derecha a mitad de camino entre el nasión y el inión.
- 10. EOG: Coloque un electrodo de copa en el canlo externo de la ceja derecha del paciente.
- 11. Mentón: Coloque dos electrodos de copa aproximadamente a dos cm (0,79 pulg) de distancia sobre el músculo mentoniano o submentoniano.
- 12. LM: coloque electrodos descartables en el tibial anlerior de cada pierna (izquierda y derecha).

Estudios del sueño PLM - Conexión de los electrodos al proxy

Una vez que se ajustaron los electrodos al paciente, deben coneclarse al proxy.

Para conectar los electrodos al proxy:

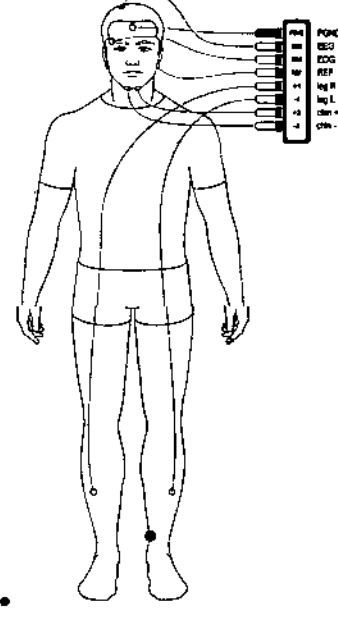

1. Conecte los conductores del electrodo al proxy, como se muestra en la siguiente ilustración:

- Conecte el electrodo verde PGND ubicado en la frente a la entrada verde rotulada PGND.
- Conecte el electrodo EEG ubicado en la parte superior de la cabeza a la entrada rotulada EEG .
- Conecte el electrodo EOG ubicado encima de la ceja derecha a la entrada rotulada EOG .
- Conecte el electrodo de referencia ubicado detrás de la oreja izquierda a la entrada rotulada REF.<br>Conecte el electrodo LM ubicado en la pierna derecha a la entrada +1.
- •
- Conecte el otro electrodo LM ubicado en la pierna izquierda a la entrada -1.
- Conecte el electrodo izquierdo EMG ubicado en el costado izquierdo del mentón a la entrada rotulada +2 .
- Conecte el electrodo derecho EMG ubicado en el costado derecho del mentón a la entrada rotulada -2 .

Opcional: Asegure los cables del sensor con envoltorios para cables para mejorar la comodidad del paciente.

Página 10de 17

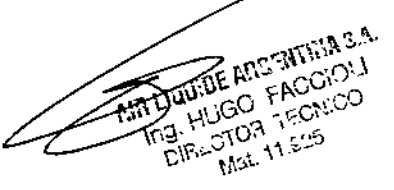

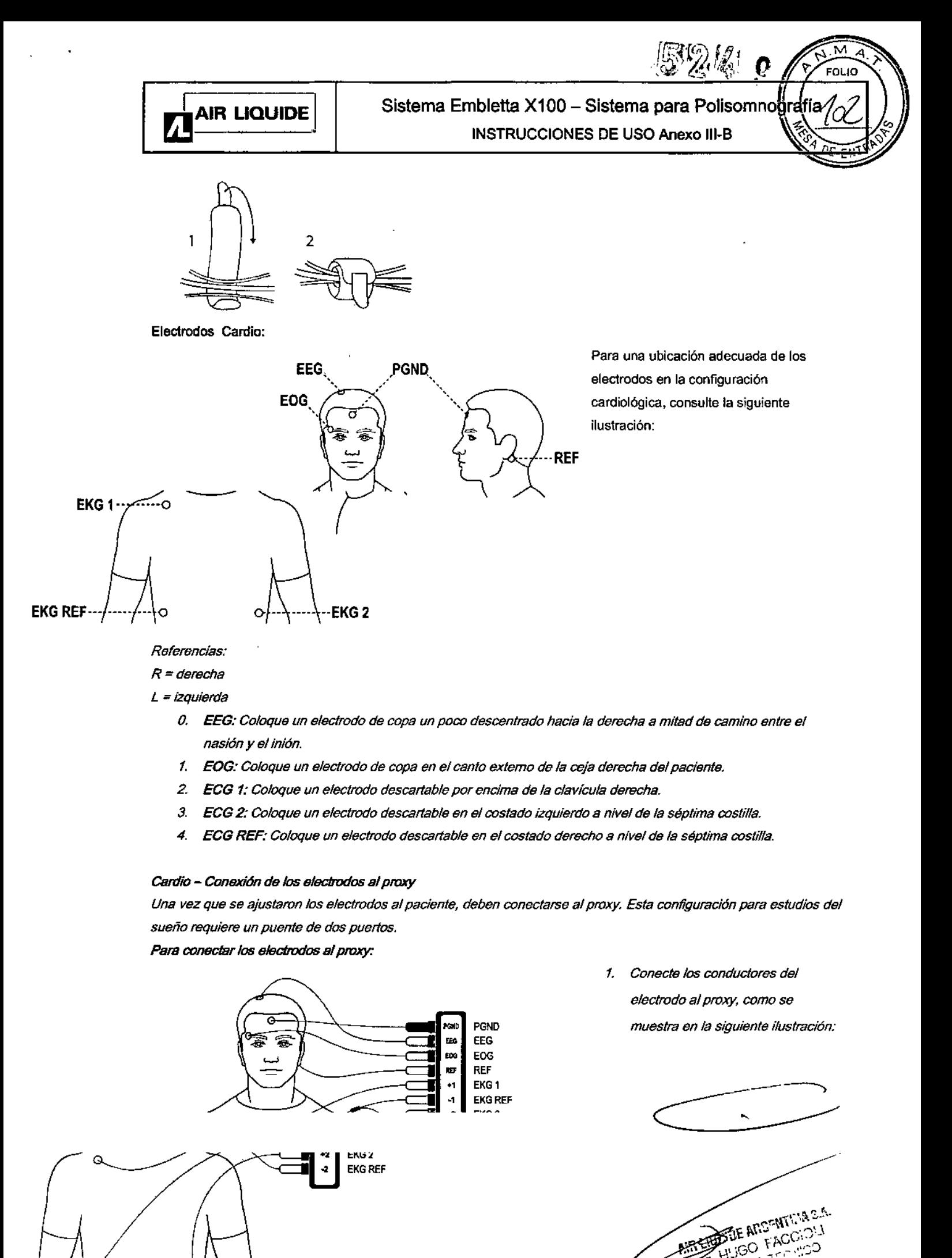

Página 11 de 17

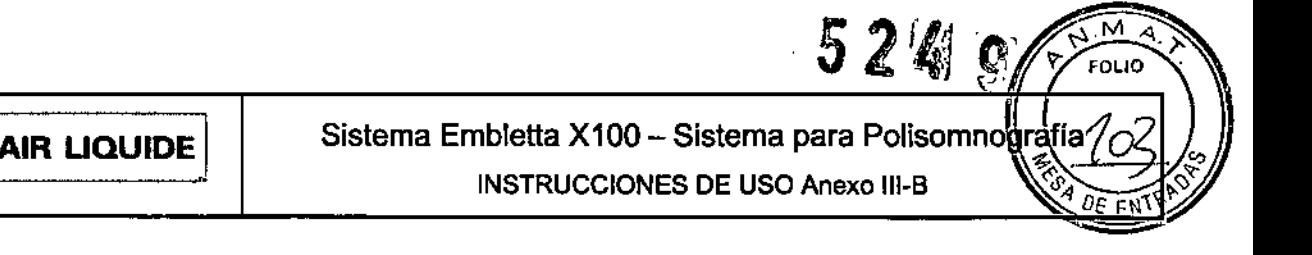

- Conecte el electrodo verde PGND ubicado en la frente a la entrada verde rotulada PGND.
- Conecte el electrodo EEG ubicado en la parte superior de la cabeza a la entrada rotulada EEG.
- Conecte el electrodo EGG ubicado encima de la ceja derecha a la entrada rotulada EOG.
- Conecte el electrodo de referencia ubicado detrás de la oreja izquierda a la entrada rotulada REF.
- Conecte el electrodo ECG ubicado por encima de la c1avicula derecha a la entrada +1.
- Conecte el electrodo ECG de referencia ubicado en el costado izquierdo a nivel de la séptima costilla a un puente de referencia de dos puertos. Después conecte el puente a las entradas -1 *y -2.*
- Conecte el electrodo ECG ubicado en el costado izquierdo a nivel de la séptima costilla a la entrada +2.
- Conecte el otro electrodo LM ubicado en la piema izquierda a la entrada .1.

Opcional: Asegure los cables del sensor con envoltorios para cables para mejorar la comodidad del paciente.

#### 3.4; 3.9.; Preparación de un estudio

La preparación de un estudio del sueño, implica programar el Embletta X100 y colocar sensores en el paciente. El sistema Embletta X100 le permite reunir datos respiratorios junto con algunos datos EEG, ECG o LM.

#### Sistema Embletta X100

El sistema Embletta X100 ofrece cinco diferentes configuraciones de estudio. Basado en la configuración de estudio que ud. elija, el Embletta X1 00 está programado para un registro en el Wizard RemLogic. Cada configuración de estudio requiere también diferentes ubicaciones de electrodos sobre el paciente. Ud. puede colocar la mayoria de los sensores en cualquier orden que prefiera, pero la cánula nasal y el oximetro deberán siempre colocarse al final. En caso de que algunos de los sensores deban ser colocados por el paciente, usted debe demostrar la aplicación y suministrar la Tarjeta de Conexión Embletta X100 al paciente.

#### Colocación de las Pilas en el Embletta X100.

El Embletta X100 funciona con dos pilas AA. las pilas pueden ser alcalinas primarias o alcalinas recargables. Se recomienda utilizar pilas recargables y comenzar cada estudio con pilas totalmente cargadas. Las pilas alcalinas primarias con carga completa pueden durar un mínimo de 12 horas de registro y las pilas recargables 10 horas.

#### **Para Insertar las pilas •...\_.\_\_\_\_\_- :-:.-**

- 1. Abra el compartimento de las pilas sobre la parte lateral del Embletta X100 girando la traba
- 2. de seguridad con un cuarto de giro.
- 3. Colocar dos pilas AA en el compartimento. La dirección de + y \_- aparece en la parte posterior del Embletta X100: la pila en la ranura superior deberá mostrar el extremo positivo (+)
- 4. hacia la tapa. la pila en la ranura inferior deberá mostrar el extremo negativo (-) hacia la tapa.
- 5. Cierre el compartimento de las pilas. Si el Embletta X100 se encuentra en una funda de cuero, asegúrese que la funda no quede atrapado en la tapa. El cierre forzado de la tapa puede causar tensión y la tapa puede desprenderse/romperse.
- 6. Siempre utilice pilas nuevas o totalmente cargadas para cada estudio de sueño. El software verificará el estado de la pila y se lo informará cuando prepare el dispositivo. El Embletta X100 no se encenderási las pilas no están correctamente colocadas o si la carga de las pilas es baja.

*Verificación de/as Luces de las PHas*

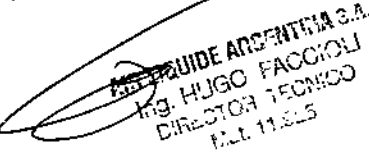

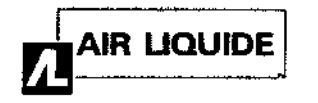

AIR LIQUIDE $|\;\;|$  Sistema Embletta X100 – Sistema para Polisomno $\frac{3}{9}$ INSTRUCCIONES DE USO Anexo 111-8

Las luces de las pilas en el panel frontal del Embletta X100 indican el estado de carga de las pilas: Luz Verde: las balerías están totalmente cargadas. la luz solo se enciende durante la verificación de las pilas en el Wizard de Registro.

Luz Roja: Carga baja; requiere atención inmediata.

#### Precaución: Condiciones para el Uso de la Batarla

Las pilas recargables deberán cargarse antes de cada registro. No mantienen su carga eléctrica durante largos períodos de tiempo. Si se almacenan durante mas de una semana deberán pasar por un ciclo de recarga. las pilas alcalinas primarias deberán reemplazarse luego de cada registro, dado que no tendrán suficiente carga eléctrica para realizar un segundo registro del Embletta X100.

La medición del voltaje de la pila es la única manera de determinar el estado de la pila. Una pila totalmente cargada tiene un voltaje de 1.5 V.

Para evitar riesgo de filtración, las pilas no deben permanecer en el Embletta X100 durante un prolongado periodo de tiempo. Nunca recargue una pila a menos que lleve la identificación de "recargable". La recarga de una batería alcalina primaria puede causar cortocircuitos y posiblemente rotura o filtraciones.

El uso de baterías recargables pueden representar un significativo ahorro de costos con el tiempo. la pilas recargables representan una alternativa mas responsable hacia el medio ambiente que las pilas alcalinas primarias.

#### 3.6.:

#### INTERFERENCIAS CON OTROS DISPOSITIVOS O TRATAMIENTOS

- No utilice Embletta X1 00 y sus componentes en un entorno de resonancia magnética nuclear.
- Embletta X100 y sus componentes no son resistentes a los desfibriladores.
- Se debe actuar con precaución y cerciorarse de que los cables no rodean el cuello del paciente. En el caso de los niños se requiere una atención especial.
- Embletta X100 y sus componentes no aumentan el riesgo de los pacientes con marcapasos siempre que éstos cumplan la norma ENS0061 de seguridad eléctrica de los dispositivos médicos. No obstante, no es aconsejable realizar una prueba de impedancia en pacientes con marcapasos, ya que podría provocar que el marcapasos cambiase al modo de interferencias. Antes de utilizar el sistema en pacientes con marcapasos, el operario debe consultar la documentación del marcapasos relativa a sus certificaciones y requisitos de uso o, de ser necesario, ponerse en contacto con el fabricante.

#### 3.8.:

#### LIMPIEZA Y MANTENIMIENTO:

M

EOL IO

2 A G

.' ¡-\\jGO \_¡:;CNICO *PIBEOTOR* 11.925

la caja del Embletta X100 está fabricada con un marco de plástico rugoso cubierto con una capa de acero inoxidable. Para limpiar el plástico y la caja metálica, utilice alcohol isopropílico para desinfectar, y luego utilice jabÓn y un paño húmedo para remover cualquier suciedad. El contacto de líquidos con las partes internas y los conectores del Emblelta X100 debe evitarse en todo momento.

Cuando limpie áreas difíciles, como adhesivo de la cinta, se recomienda el uso de octano médico o alcohol isopropílico. la limpieza con agua y jabón luego removerá el olor del octano. la caja del Emblelta X100 no tolera la limpieza con solventes como acetona. El registrador no requiere limpieza luego de cada uso. Ninguna parte del sistema Embletta X100 requiere esterilización.

La correa elástica, el Soft Pad, y las abrazaderas del cable pueden lavarse en lavarropas en ciclo suave o a 40C° o a mano en solución de limpiador hospitalario tibia (no caliente) y luego secadas al aire.

#### Medio Ambiente

abierto. Maneje el Embletta X100 con cuidado. A pesar de su diseño rugoso no El Embletta X100 debe ser guardado en lugar límpio y seco. La garantía no tendrá validez si el dispositivo es hermético, a prueba<sup>n</sup> de

Página 13 de 17

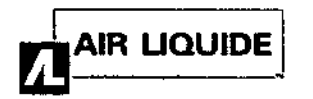

M FOLIO

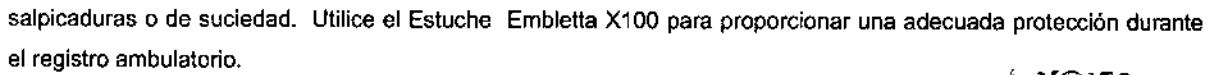

El rango de la temperatura de operación está entre +5C° y +50°C ( +42°F y 122°F) Evite utilizar per botha x 100 con humedad elevada, cuando existe el peligro de que el agua se condense dentro del registrador. Mantenga fos conectores libres de polvo y suciedad. Ver especificaciones técnicas para limites de humedad y presión atmosférica. Calibración de Fábrica

El registrador Embletta X100 esta calibrado en producción y no requiere otro calibrado durante la vida del registrador.

#### 3.11

#### Resolución de Problemas

Problemas al iniciar un registro

Los problemas al iniciar un registro pueden deberse a las conexiones:

- 1. Compruebe el nivel de las baterias.
- 2. Compruebe el espacio disponible en la tarjeta flash.
- 3. Compruebe que el cable de interfaz o el coneclor USB de la interfaz SO USS estén firmemente sujetos.
- 4. Compruebe que el software de Embla reconozca a X100 como dispositivo.

#### Señales difusas

Una señal plana puede indicar simplemente que un electrodo se ha caído o que se ha desconectado parcialmente. Vuelva a verificar todos los electrodos, conexiones y sensores. La preparación incorrecta de las bandas XactTrace puede provocar una señal de esfuerzo respiratorio difusa. Si las bandas XactTrace no se han colocado correctamente, el trazado del esfuerzo respiratorio puede ser incompleto o difuso. El ajuste hace referencia al proceso de insertar el extremo de la banda en el cierre y apretar hasta que la clavija blanca se cubra parcialmente. Si la grabadora no reconoce la tarjeta, pruebe con las siguientes soluciones en el orden en que aparecen. Con la excepción de la primera, todas las soluciones borrarán los archivos de la tarjeta.

- 1. Apague la grabadora, extraiga la tarjeta, vuélvala a insertar y encienda el dispositivo X100
- 2. Establezca un número distinto de particiones; inicie el registro y el almacenamiento de datos; detenga el registro. Restablezca la opción de particiones deseadas.
- 3. Formatee la tarjeta en el PC y, a continuación, introdúzcala en la grabadora e inicialice la estructura: la tarjeta debe reconocerse como formateada al introducirse, pero sin los archivos de configuración.

 $3.12$ : Factores Ambientales - Compatibilidad Electromagnética

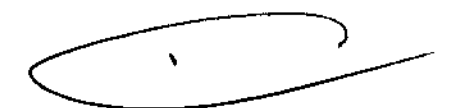

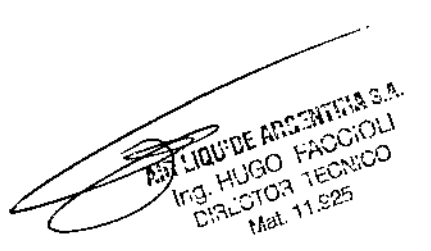

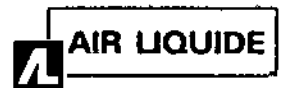

# Sistema Embletta X100 - Sistema para Polisomnografía

**INSTRUCCIONES DE USO Anexo III-B** 

۳ **FOLIO** 524  $\overline{C}$ 

M

Este dispositivo está diseñado para usarlo en el entorno electromagnético que se describe a continuación. El usuario de este dispositivo debe asegurarse de que lo use en dícho entamo,

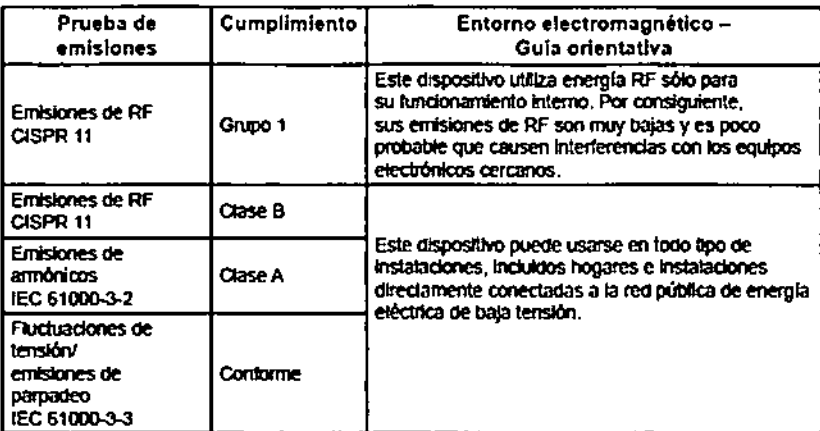

#### Distancia de separación recomendada entre los equipos de comunicaciones de RF portátiles y móviles y este dispositivo

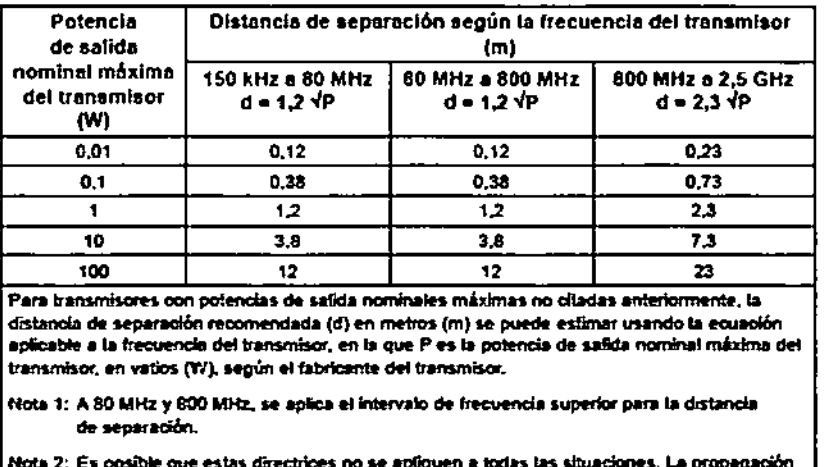

electromagnética se ve afectada por la absorción y la reflexión en estructuras, objetos y personas.

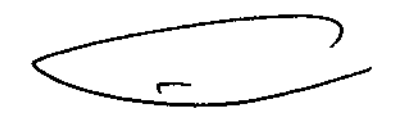

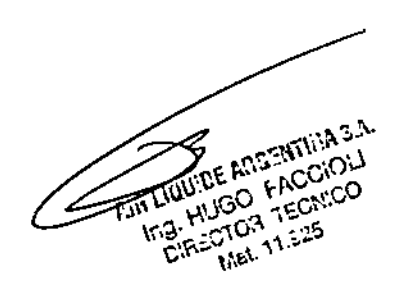

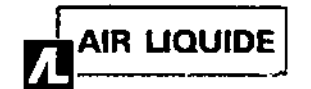

Sistema Embletta X100 - Sistema para Polisomnografia **INSTRUCCIONES DE USO Anexo III-B** 

M **FOLIO** 

9

 $Z_{\rm eff}$ 

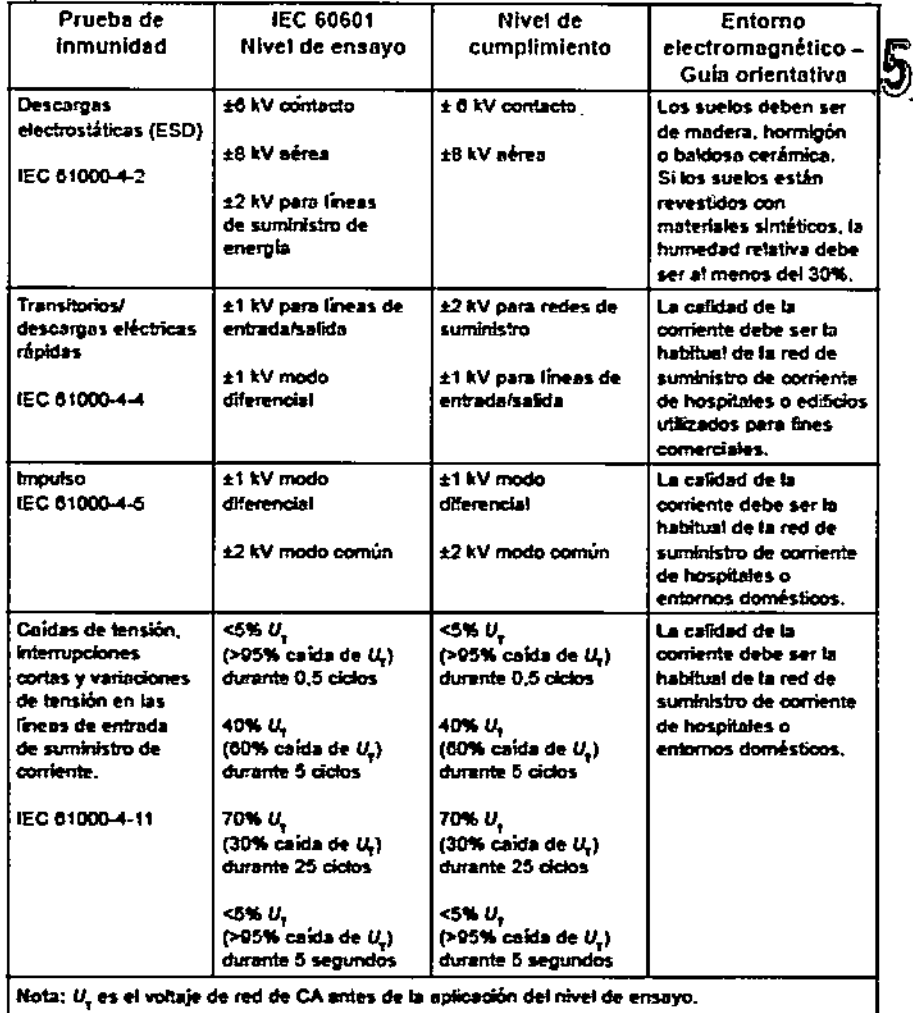

#### $3.14.$

#### Eliminación del Producto

Las unidades en el sistema Embletta X100 deben desecharse como cualquier otro equipo electrónico. De acuerdo a las reglamentaciones en Europa sobre residuos de Equipos eléctricos y electrónicos (WEEE) los WEEE no deben ser tratados como residuo municipal sin separar. El Embletta X100 debe ser devuelto a Embla cuando se encuentre en condiciones de ser desechado. Contacte a Embia en support@embla.com para más información.

#### $3.16.$

#### **ESPECIFICACIONES TECNICAS:**

#### Descripción

Corriente de Fuga Máxima en Paciente Capacidad de Almacenamiento Tiempo de Registro Dimensiones del Embletta X100

Dimensiones del Oxímetro Embletta X100

#### Propiedades

10 µA, cumple con EN60601-1 128 MB 1min -24 hs Altura 20mm (0,8 plg.) Ancho 65 mm (2,5 plgs) Largo 124 mm (4,9 p ) Altura 20mm (0,8 plgs.) Ancho 65 mm (2,5 plgs) Largo 124 mm (4,9 p)

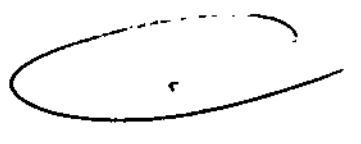

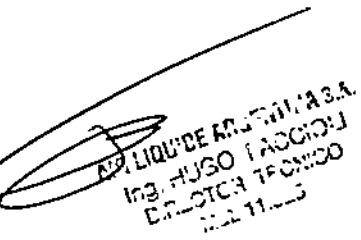

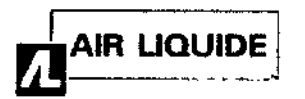

# Sistema Embletta X100 - Sistema para Polisomnografía INSTRUCCIONES DE uso Anexo 111-8

Peso

Temperatura de Operación Temperatura de Transferencia/Almacenamiento Presión de Transferencia/Almacenamiento Humedad

 $524g$ Embletta X100 100 g Oxímetro 60 g Balerías 46g +5°C a +50°C(40°F a 120°F) +2O"C a +50"C (O"F a 120"F) Soporta presiones atmosféricas de 0,5 a 2 bar 0-90% sin condensación

 $\overline{\mathsf{M}}$ -<br>FOLIO

#### Precisl6n del Oxlmetro para Xpod Tipo Nonln

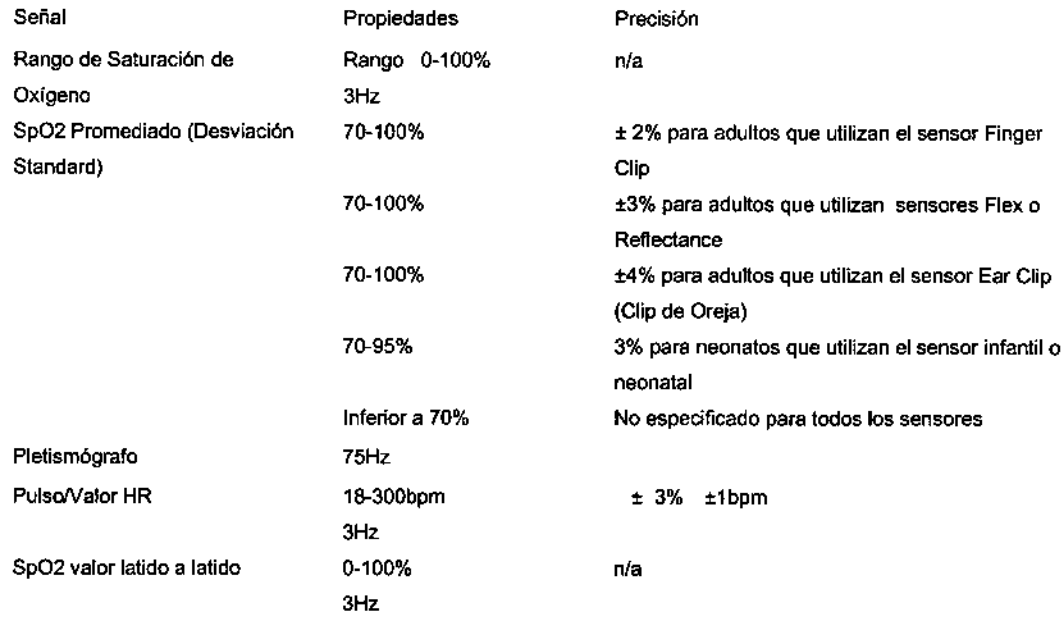

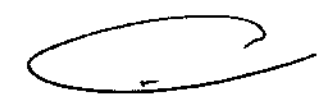

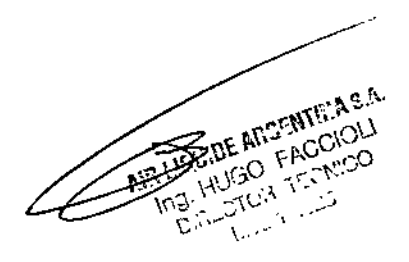

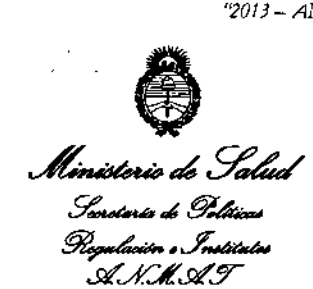

#### ANEXO III

#### CERTIFICADO

#### Expediente N°: 1-47-1414/12-3

**El Interventor de la Administración Nacional de Medicamentos, Alimentos y Tecnología Médica (ANMAT) certifica que, mediante la Disposición NO** .~..:2"'''.'9' <sup>y</sup> **de acuerdo <sup>a</sup> lo solicitado por Air Liquide Argentina S.A., se autorizó la inscripción en el Registro Nacional de Productores y Productos de Tecnología Médica (RPPTM), de un nuevo producto con los siguientes datos identificatorios característicos:**

**Nombre descriptivo: Sistema de Grabación para Polisomnografia.**

Código de identificación y nombre técnico UMDNS: 17-458 Polisomnógrafos.

Marca de (los) producto(s) médico(s): Embla

Clase de Riesgo: Clase II

 $\mathcal{S}$ 

**Indicación/es autorizada/s: grabación de múltiples parámetros fisiológicos con el propósito de mostrar esos parámetros de manera simultánea. El personal entrenado utiliza los datos grabados para ayudar a identificar los desórdenes médicos relacionados con el sueño. El grabador no tiene alarmas y no es un monitor para controlar señales vitales,**

Modelo/s: Sistema Embletta XI00

Período de vida útil: 5 años a partir de la fecha de puesta en servicio inicial.

7

**Condición de expendio: Venta exclusiva a profesionales e instituciones sanitarias.**

Nombre del fabricante:

- 1- Fabricante Legal: Embla Systems
- **2- Fabricante Contratado: Cogent Technology Limited**
- 3- Fabricante/Distribuidor: Embla Systems

**Lugar/es de elaboración:**

- 1- 1 Hines Road, Su;te 202, Ottawa, Canada K2K 3C7
- 2- Dock Lane, Melton, Woodbridge, Reino Unido, IP12 lPE
- **3- 250 Cooper Ave, Tonawanda, NY, Estados Unidos, 14150.**

**Se extiende a Air Liquide Argentina S.A. el Certificado PM-1084-97, en la Ciudad** de Buenos Aires, a .. $2.0.460.2013...$ , siendo su vigencia por cinco (5) años a **contar de la fecha de su emisión.**

DISPOSICIÓN Nº

5249

*~~,,:\L,*

Ã

**Dr. OTTO A. ORSINGHER SUB-INTERVENTOR A.N.Il4 ...•..T.**